<span id="page-0-0"></span>[wiki,](https://theta5912.net/doku.php?id=tag:wiki&do=showtag&tag=wiki) [dokuwiki,](https://theta5912.net/doku.php?id=tag:dokuwiki&do=showtag&tag=dokuwiki) [plugins](https://theta5912.net/doku.php?id=tag:plugins&do=showtag&tag=plugins)

# **Installed Plugins**

**CAPTCHA**

**Upgrade**

**Wrap**

**Translation**

**Video Share**

# **Gallery**

**xhtmlruby**

**include**

**changes**

**move**

# **Mathjax**

- [MATHJax Official Site](http://www.mathjax.org/)
- [MATHJax Demo](http://www.mathjax.org/demo/)
- [LATeX](http://suhak.tistory.com/171) [수식](http://suhak.tistory.com/171)

# **SyntaxHighlight.JS**

# **Bootstrap Wrapper**

<http://www.lotar.altervista.org/wiki/wiki/plugin/bootswrapper>

### **Macros**

### **Accordion**

#### **Collapsible Group Item #1**

Anim pariatur cliche reprehenderit, enim eiusmod high life accusamus terry richardson ad squid. 3 wolf moon officia aute, non cupidatat skateboard dolor brunch. Food truck quinoa nesciunt laborum eiusmod. Brunch 3 wolf moon tempor, sunt aliqua put a bird on it squid single-origin coffee nulla assumenda shoreditch et. Nihil anim keffiyeh helvetica, craft beer labore wes anderson cred nesciunt sapiente ea proident. Ad vegan excepteur butcher vice lomo. Leggings occaecat craft beer farm-totable, raw denim aesthetic synth nesciunt you probably haven't heard of them accusamus labore sustainable VHS.

#### **Collapsible Group Item #2**

[…]

#### **Collapsible Group Item #3**

[…]

#### **Affix**

**Affix**

Scroll the page!

### **Alerts**

…

…

…

…

×**Warning!** Better check yourself, you're not looking too good.

× **Warning!** Better check yourself, you're not looking too good.

#### **Badges**

Inbox 42

Messages 4

#### **Buttons**

Default Primary Success Info Warning Danger Link

#### [welcome](https://theta5912.net/doku.php?id=wiki:welcome)

Large button Large button

Default button Default button

Small button Small button

Extra small button Extra small button

Block level button Block level button

[button](https://theta5912.net/doku.php?id=wiki:button) [panel](https://theta5912.net/doku.php?id=wiki:panel) [button](https://theta5912.net/doku.php?id=wiki:button) [panel](https://theta5912.net/doku.php?id=wiki:panel)

#### **Callouts**

**Default Callout**

This is a default callout.

**Default Callout** This is a default callout.

[…]

[…]

[…]

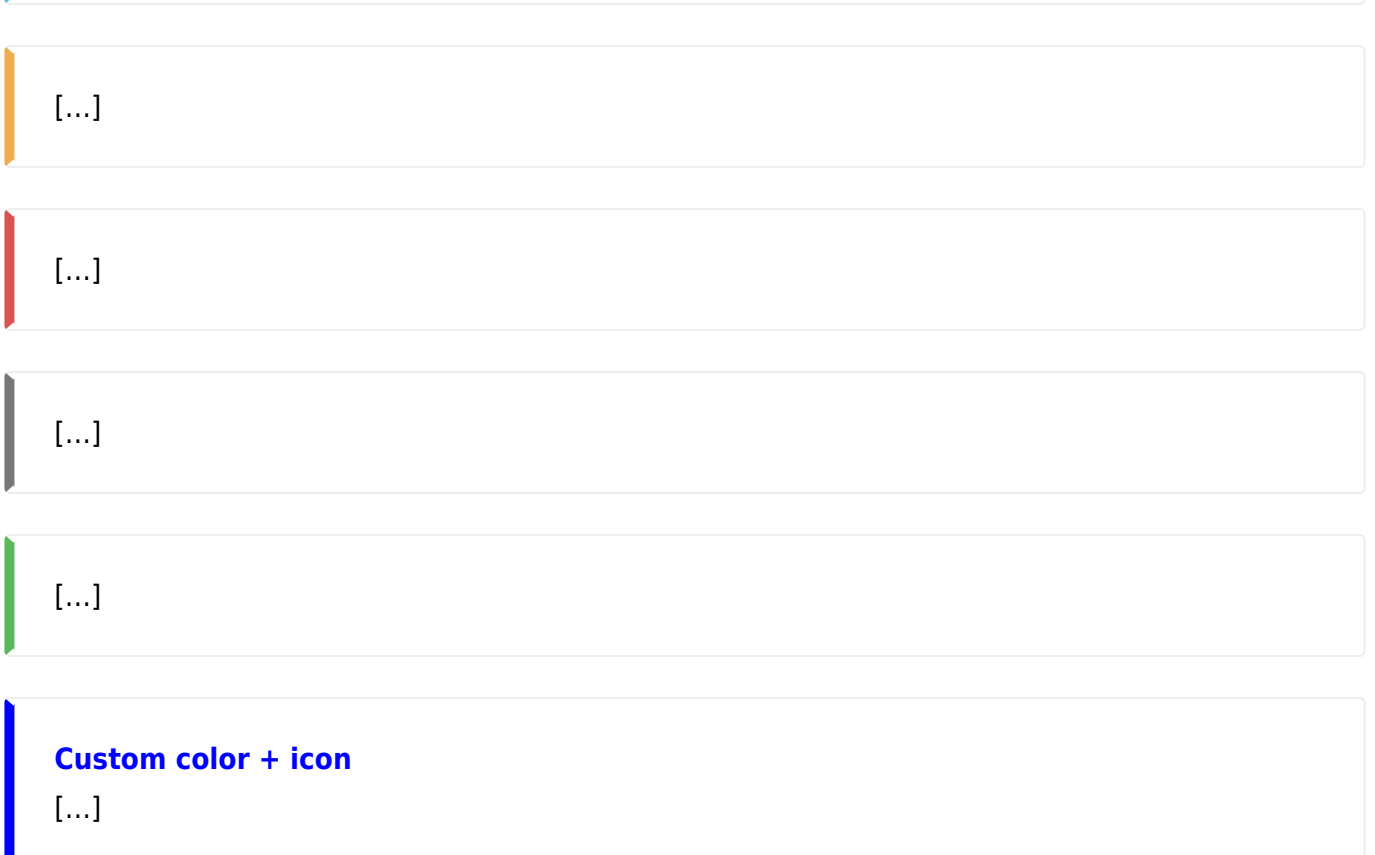

# **Carousel**

 $\mathbf{x} \parallel \mathbf{x} \parallel \mathbf{x}$ [Previous](#page--1-0) [Next](#page--1-0)

 $x \times x$ [Previous](#page--1-0) [Next](#page--1-0)

 $\pmb{\times}$ 

#### **First slide label**

Nulla vitae elit libero, a pharetra augue mollis interdum.

[…]

[Previous](#page--1-0) [Next](#page--1-0)

# **Collapse**

Click Me

Anim pariatur cliche reprehenderit, enim eiusmod high life accusamus terry richardson ad squid. Nihil anim keffiyeh helvetica, craft beer labore wes anderson cred nesciunt sapiente ea proident.

# **Grids**

.col-sm-6 .col-sm-6 .col-xs-12 .col-sm-6 .col-lg-8 .col-xs-6 .col-lg-4

### **Image**

 $\times$   $\,$   $\times$ 

# **Jumbotron**

# **Hello, world!**

This is a simple hero unit, a simple jumbotron-style component for calling extra attention to featured content or information.

#### [Learn more](#page-0-0)

# **Labels**

default primary success info warning danger

### **Lead**

Vivamus sagittis lacus vel augue laoreet rutrum faucibus dolor auctor. Duis mollis, est non commodo luctus.

# **List Group**

- Cras justo odio
- Dapibus ac facilisis in
- Morbi leo risus
- Porta ac consectetur ac
- Vestibulum at eros
- Cras justo odio 14
- Dapibus ac facilisis in 2
- Morbi leo risus 1
- $\bullet$ [.](https://theta5912.net/doku.php?id=wiki:start)
- [welcome](https://theta5912.net/doku.php?id=wiki:welcome)
- [syntax](https://theta5912.net/doku.php?id=wiki:syntax)
- $\bullet$ [.](https://theta5912.net/doku.php?id=wiki:start) Bootstrap samples
- [welcome](https://theta5912.net/doku.php?id=wiki:welcome) DokuWiki Welcome
- [syntax](https://theta5912.net/doku.php?id=wiki:syntax) DokuWiki Syntax
- home [Home-Page](https://theta5912.net/doku.php?id=start)

## **Modal**

Launch demo modal

#### ×

#### **Modal title**

#### **Text in a modal**

Duis mollis, est non commodo luctus, nisi erat porttitor ligula. […]

Large modal Small modal

×

#### **Large modal**

…

×

#### **Small modal**

…

No fade animation

×

#### **No fade animation**

…

#### Welcome to DokuWiki!

×

# **Navs (Tabs & Pills)**

- [start](https://theta5912.net/doku.php?id=start)
- [Nav Plugin](https://theta5912.net/doku.php?id=wiki:plugin:bootswrapper:nav)
- [playground](https://theta5912.net/doku.php?id=playground:playground)
- DokuWiki
	- [welcome](https://theta5912.net/doku.php?id=wiki:welcome)
	- [syntax](https://theta5912.net/doku.php?id=wiki:syntax)
- [start](https://theta5912.net/doku.php?id=start)
- [Nav Plugin](https://theta5912.net/doku.php?id=wiki:plugin:bootswrapper:nav)
- [playground](https://theta5912.net/doku.php?id=playground:playground)
- DokuWiki
	- [welcome](https://theta5912.net/doku.php?id=wiki:welcome)
	- o [syntax](https://theta5912.net/doku.php?id=wiki:syntax)
- [start](https://theta5912.net/doku.php?id=start)
- [Nav Plugin](https://theta5912.net/doku.php?id=wiki:plugin:bootswrapper:nav)
- [playground](https://theta5912.net/doku.php?id=playground:playground)
- DokuWiki
	- [welcome](https://theta5912.net/doku.php?id=wiki:welcome)
	- [syntax](https://theta5912.net/doku.php?id=wiki:syntax)
- [start](https://theta5912.net/doku.php?id=start)
- [Nav Plugin](https://theta5912.net/doku.php?id=wiki:plugin:bootswrapper:nav)
- [playground](https://theta5912.net/doku.php?id=playground:playground)
- DokuWiki
	- [welcome](https://theta5912.net/doku.php?id=wiki:welcome)
	- [syntax](https://theta5912.net/doku.php?id=wiki:syntax)
- [start](https://theta5912.net/doku.php?id=start)
- [Nav Plugin](https://theta5912.net/doku.php?id=wiki:plugin:bootswrapper:nav)
- [playground](https://theta5912.net/doku.php?id=playground:playground)
- DokuWiki
	- [welcome](https://theta5912.net/doku.php?id=wiki:welcome)
	- [syntax](https://theta5912.net/doku.php?id=wiki:syntax)
- home DokuWiki
	- [welcome](https://theta5912.net/doku.php?id=wiki:welcome)
	- [syntax](https://theta5912.net/doku.php?id=wiki:syntax)
- File
	- o file-o [New](#page--1-0)
	- folder-open [Open](#page--1-0)
	- print [Print](#page--1-0)
- close [Close](#page--1-0)
- $7$
- $\circ$  info [About...](#page--1-0)
- [Foo](#page--1-0)
- $\bullet$  [Bar](#page--1-0)

#### **Foo**

Lorem ipsum dolor sit amet, consectetur adipisici elit, sed eiusmod tempor incidunt ut labore et dolore magna aliqua. Ut enim ad minim veniam, quis nostrud exercitation ullamco laboris nisi ut aliquid ex ea commodi consequat. Quis aute iure reprehenderit in voluptate velit esse cillum dolore eu fugiat nulla pariatur. Excepteur sint obcaecat cupiditat non proident, sunt in culpa qui officia deserunt mollit anim id est laborum.

#### **Bar**

Lorem ipsum dolor sit amet, consectetur adipisici elit, sed eiusmod tempor incidunt ut labore et dolore magna aliqua. Ut enim ad minim veniam, quis nostrud exercitation ullamco laboris nisi ut aliquid ex ea commodi consequat. Quis aute iure reprehenderit in voluptate velit esse cillum dolore eu fugiat nulla pariatur. Excepteur sint obcaecat cupiditat non proident, sunt in culpa qui officia deserunt mollit anim id est laborum.

#### **Tables**

DokuWiki supports a simple syntax to create tables.

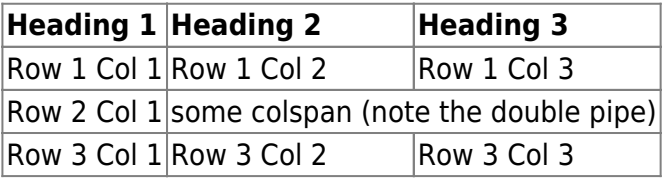

Table rows have to start and end with a  $\parallel$  for normal rows or a  $\uparrow$  for headers.

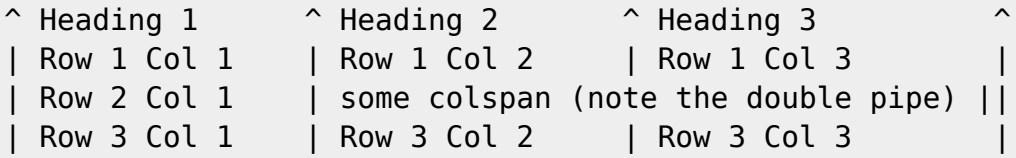

To connect cells horizontally, just make the next cell completely empty as shown above. Be sure to have always the same amount of cell separators!

Vertical tableheaders are possible, too.

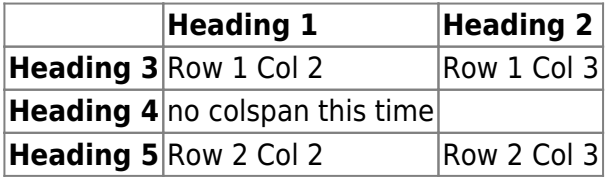

As you can see, it's the cell separator before a cell which decides about the formatting:

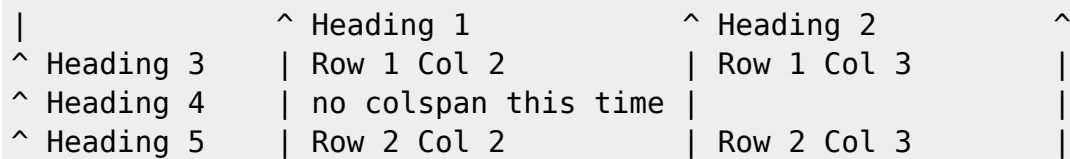

You can have rowspans (vertically connected cells) by adding ::: into the cells below the one to which they should connect.

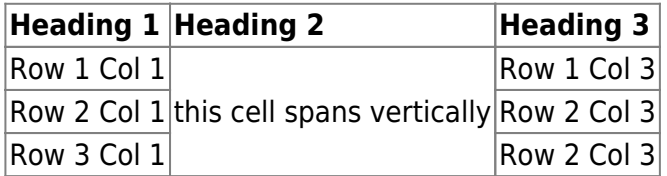

Apart from the rowspan syntax those cells should not contain anything else.

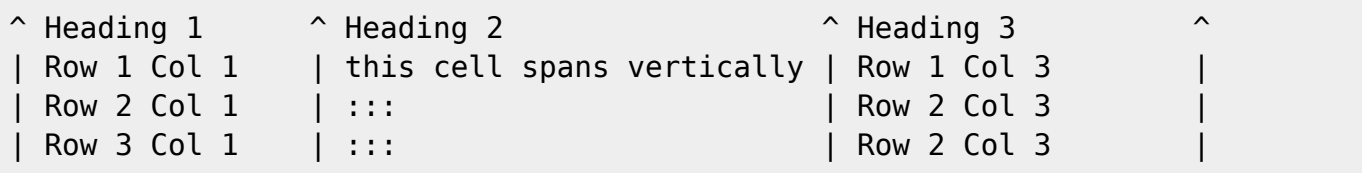

You can align the table contents, too. Just add at least two whitespaces at the opposite end of your text: Add two spaces on the left to align right, two spaces on the right to align left and two spaces at least at both ends for centered text.

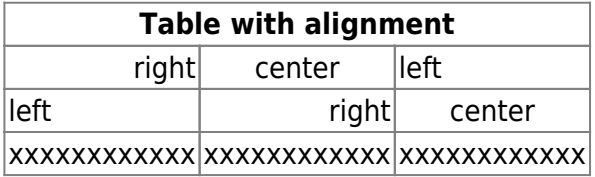

This is how it looks in the source:

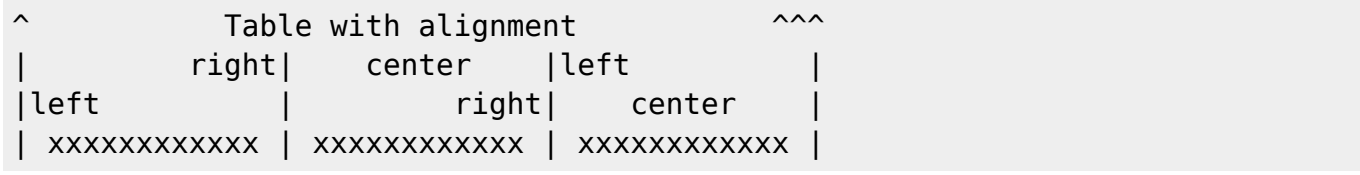

Note: Vertical alignment is not supported.

[Tables](https://theta5912.net/doku.php?id=wiki:syntax#tables) · 2024/04/09 20:20

#### **Page header**

# **Example page header**

Lorem ipsum dolor sit amet, consectetur adipisici elit, sed eiusmod tempor incidunt ut labore et dolore magna aliqua. Ut enim ad minim veniam, quis nostrud exercitation ullamco laboris nisi ut aliquid ex ea commodi consequat. Quis aute iure reprehenderit in voluptate velit esse cillum dolore eu fugiat nulla pariatur. Excepteur sint obcaecat cupiditat non proident, sunt in culpa qui officia deserunt mollit anim id est laborum.

## **Panels**

Basic panel example

#### **Panel title**

Panel content

#### **Panel title**

Panel subtitle

Panel content

#### **Panel title**

Panel content

#### **Panel title**

Panel content

#### **Panel title**

Panel content

#### **Panel title**

Panel content

#### **Panel title**

Panel content

#### **Panel title**

Some default panel content here. Nulla vitae elit libero, a pharetra augue. Aenean lacinia bibendum

nulla sed consectetur. Aenean eu leo quam. Pellentesque ornare sem lacinia quam venenatis vestibulum. Nullam id dolor id nibh ultricies vehicula ut id elit.

**# First Name Last Name Username**

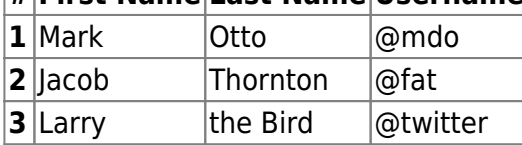

#### **Panel title**

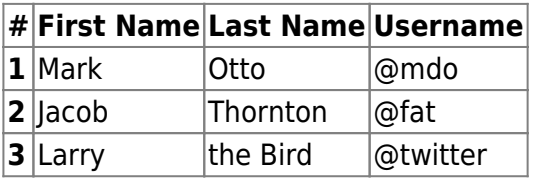

#### **Panel title**

Some default panel content here. Nulla vitae elit libero, a pharetra augue. Aenean lacinia bibendum nulla sed consectetur. Aenean eu leo quam. Pellentesque ornare sem lacinia quam venenatis vestibulum. Nullam id dolor id nibh ultricies vehicula ut id elit.

- Cras justo odio
- Dapibus ac facilisis in
- Morbi leo risus
- Porta ac consectetur ac
- Vestibulum at eros

#### **Panel title**

Panel subtitle

Panel content

#### **Popovers**

Click to toggle popover

Popover on right

Popover on top

Popover on bottom

Popover on left

Dismissible popover

Dismissible Popover

### **Progress Bar**

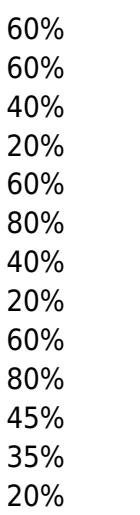

10%

### **Text**

Left aligned text. Center aligned text. Right aligned text. Justified text. No wrap text.

Lowercased text. Uppercased text. Capitalized text.

[…] […] […] […] […] […]

[…] […] […] […] […]

# **Thumbnails**

…

…

…

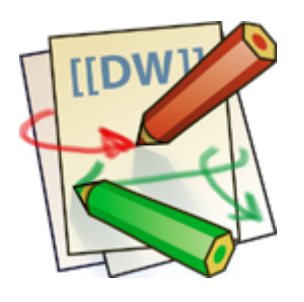

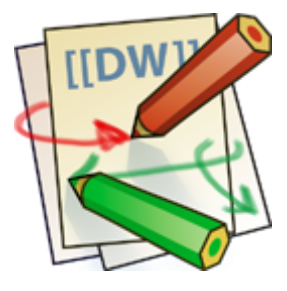

#### **DokuWiki**

DokuWiki is a simple to use and highly versatile Open Source wiki software that doesn't require a database. It is loved by users for its clean and readable syntax. The ease of maintenance, backup and integration makes it an administrator's favorite. Built in access controls and authentication connectors make DokuWiki especially useful in the enterprise context and the large number of plugins contributed by its vibrant community allow for a broad range of use cases beyond a traditional wiki.

…

# **Tooltips**

Lorem ipsum dolor sit amet…

### **Wells**

Look, I'm in a well! Look, I'm in a small well! Look, I'm in a large well!

# **Datatables**

<http://www.lotar.altervista.org/wiki/wiki/plugin/datatables>

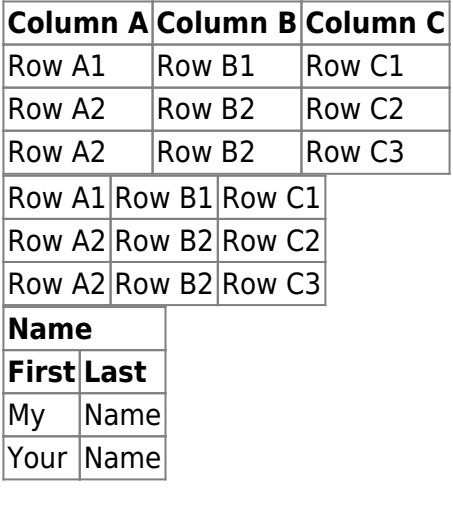

# **Advanced Config**

- <https://www.dokuwiki.org/plugin:advanced>
- <http://www.lotar.altervista.org/wiki/wiki/plugin/advanced>

# <span id="page-13-0"></span>**Tag**

<https://www.dokuwiki.org/plugin:tag>

Namespaces gsitm ■ □ Use logic AND

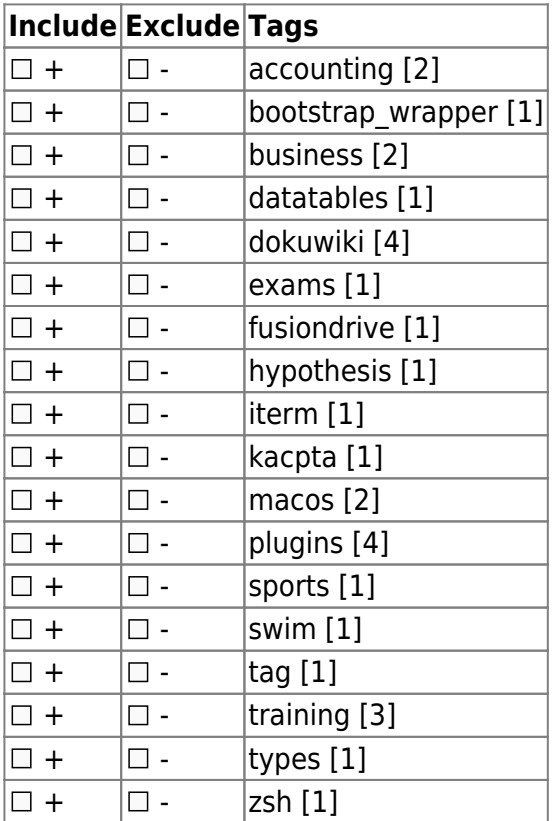

**Search** 

### {{tag>[list of tags]}}

**[list of tags]** a space separated list of tags that describe the content of the current page required

Allows you to categorize your wiki pages. The resulting links either point to the corresponding page in the specified tag namespace (only if it exists). If you want a link to point to a page in another namespace, you have to indicate the namespace before the tag name. If this page doesn't exist, just the list of pages with the same tag is shown when you follow one of those links.

Examples:

- $\bullet$  {{tag>tag1 tag2 tag3}}
- with namespaces: {{tag>ns1:tag1 ns1:tag2 ns2:subns1:tag3}}

• multiple word tags: {{tag>tag1 with multiple words tag2 tag3 part}}

## **Topic**

{{topic>[tag]&[flags]}}

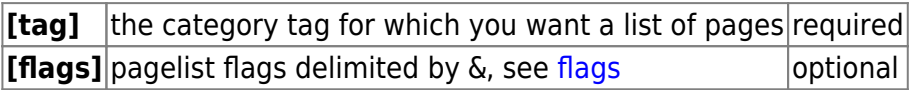

This displays a list of all pages that contain the given category tag. The list is sorted alphabetically by page ID. You can also prepend the modifiers + and -. + creates an intersection between the list of pages created by the already defined tags and the pages matching the tag following the  $+$  (AND), removes all pages tagged with the given tag from the list of already found pages.

Example:

- {{topic>tag1 -tag2}} Lists all pages tagged with tag1 but not with tag2.
- {{topic>tag1 +tag2}} Lists all pages tagged with tag1 and tag2.
- {{topic>tag1 tag2}} Lists all pages tagged with either tag1 or tag2 or both.
- {{topic>ns1?tag1 tag2}} List all pages inside namespace ns1 tagged with either tag1 or tag2
- {{topic>.?tag1 tag2}} List all pages inside the current namespace tagged with either tag1 or tag2
- {{topic>tag1 tag2 tag3&nodate&desc&sort}} (Adding [pagelist](https://theta5912.net/doku.php?id=plugin:pagelist) options to change the design)

# **Searchtags**

{{searchtags&[flags]}}

**[[flags](https://theta5912.net/doku.php?id=wiki:pagelist#flags)]** pagelist flags delimited by &, see flags optional

This displays a search form with the possibility to select a namespace and to select tags from a table of all tags that should either be in- or excluded with the option to choose if the tags should be associated with AND or OR. The results are displayed as in the topic component.

This is a great feature which you should not miss. Please add a screenshot of this cool feature.

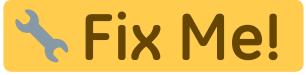

And you might check out [TagFilter Plugin](https://theta5912.net/doku.php?id=plugin:tagfilter) for similar purpose but in different scenarios.

Example:

- {{searchtags}} The basic syntax
- {{searchtags&nodate&desc&sort}} with [pagelist](https://theta5912.net/doku.php?id=plugin:pagelist) options to change the design

### **Count**

 $\{$  {  $\{$  count >  $[$  tag  $]$   $\}$  }

#### **[tag]** the category tag for which you want to list the occurrence required

This part allows you to display an overview of your current used tags. It prints the tag and the related occurrence (how often is the tag used?) in your wiki. Either you can specify a + as tag-name, which results in a list of all used tags or just specify some tags separated by spaces.

Example:

- {{count>+}} List all tags with related occurrences.
- {{count>tag1 tag2}} List the occurrence of tag1 and tag2.
- {{count>tag1 tag2 tag3&. ns1 ns2}} List all occurrences for the given tags inside the namespaces (the dot specifies the root namespace)

# **Tagpage**

{{tagpage>[tag][&dynamic][|title]}}

This displays a link to the listing of all tags as it is done by the [Tag](#page-13-0) syntax but without tagging the page with that tag. With the optional dynamic flag the link becomes red when the listing of all pages with that tag is empty for the current user. The dynamic flag automatically disables the cache of the current page in order to ensure that the link color is always correct. Optionally a title can be specified that will be used as link name.

Example:

- {{tagpage>test foo}} The basic syntax
- {{tagpage>test\_foo&dynamic}} A link with dynamic link color
- {{tagpage>test\_foo|my title}} A link with custom title
- {{tagpage>test\_foo&dynamic|my | title}} A link with dynamic link color and custom title (that can also contain |)

# **Configuration**

The plugin can be configured with the DokuWiki configuration manager available in the admin menu.

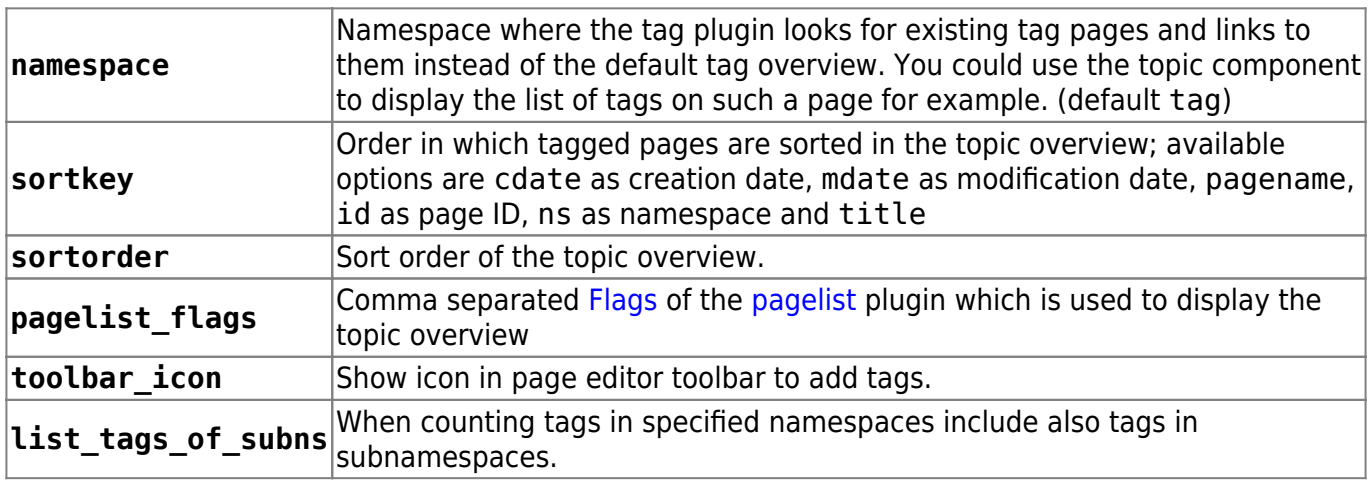

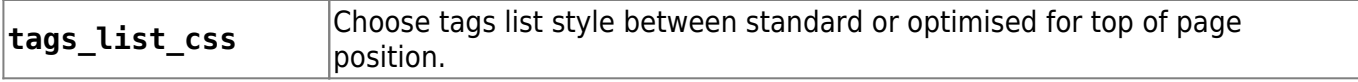

# **Tagindex Rebuild**

If the tag index becomes corrupted somehow (such as by using page move), then you can rebuild it by using the [searchindex](https://theta5912.net/doku.php?id=wiki:searchindex) plugin or [bin/indexer.php.](https://theta5912.net/doku.php?id=cli)

# **dw2pdf**

From: <https://theta5912.net/>- **reth**

Permanent link: **<https://theta5912.net/doku.php?id=wiki:plugins&rev=1519543774>**

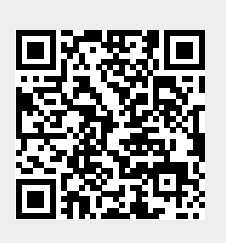

Last update: **2021/01/20 17:48**